## **Невыполненные заказы**

Заказ, отмеченный водителем в мобильном приложении, как невыполеннный, поменяет статус, соответственно в журнале расходных накладных эта строка станет красной на белом фоне. Причина и пояснение к ней попадут в расходную накладную.

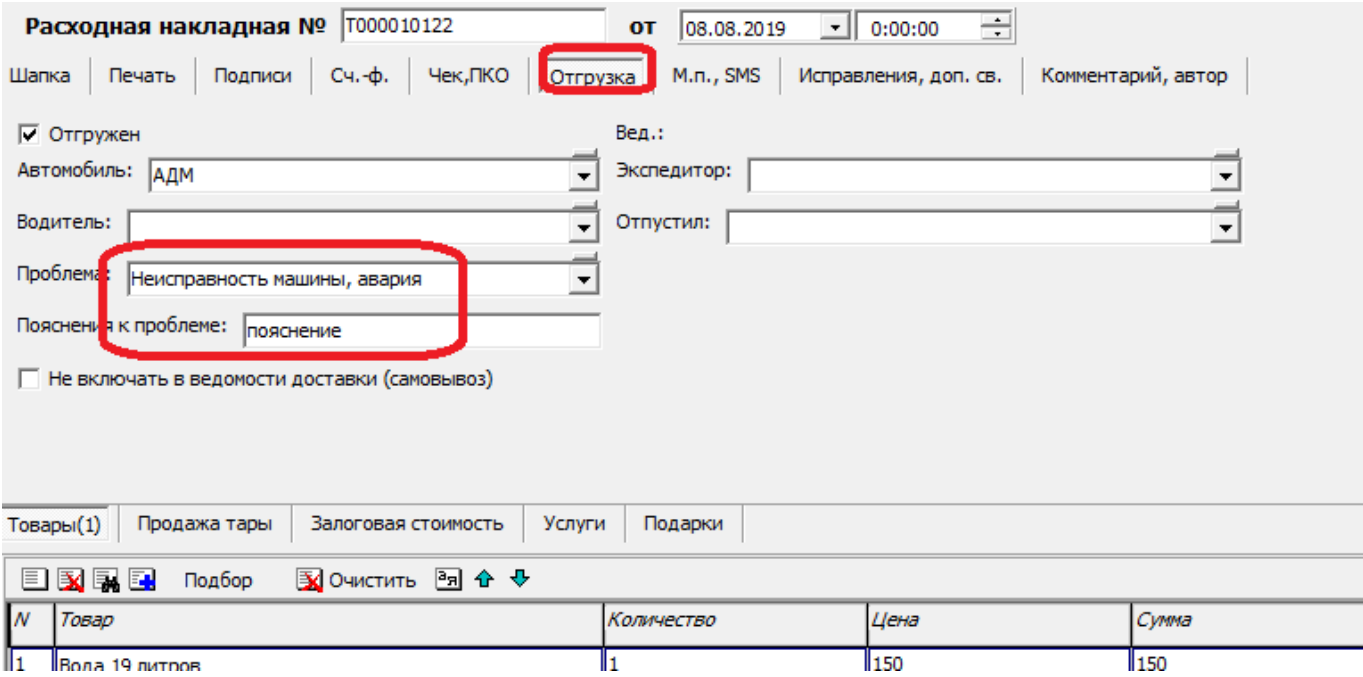

В ведомости доставки надо заполнять табличную часть «недоставленные заказы», тогда даже при отсутствии приложения отчеты о невыполненных заказах будут доступны.

## **Невыполненные заказы - отчеты**

Сводная информация (в т.ч. по заказам текущего дня) отчеты - доставка - недоставленные заказы текущего дня

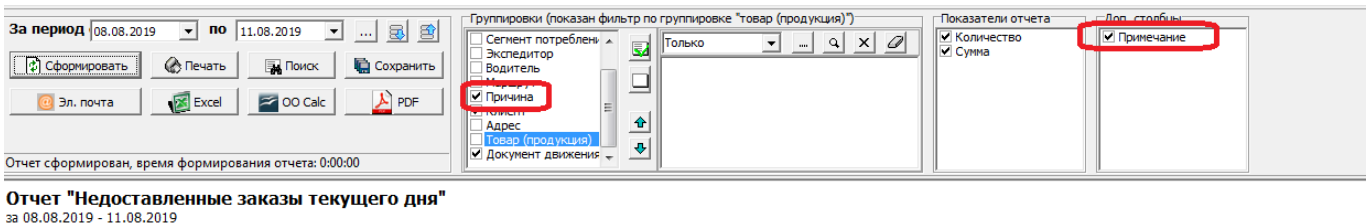

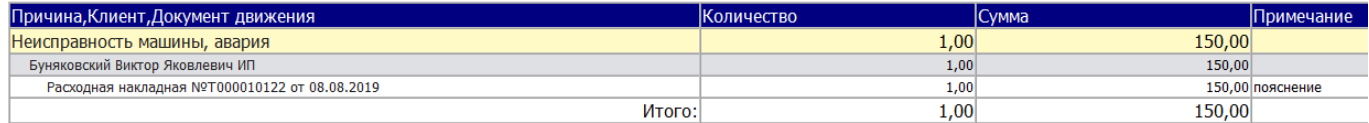

Ту же информацию с некоторыми дополнительными подробностями по данным табличных частей «недоставленные заказы» ведомостей доставки за прошедшие дни можно увидеть в отчеты - доставка - недоставленные заказы.

Last update: 2019/08/11 09:02 контроль\_доставки https://vodasoft.ru/wiki/doku.php?id=%D0%BA%D0%BE%D0%BD%D1%82%D1%80%D0%BE%D0%BB%D1%8C\_%D0%B4%D0%BE%D1%81%D1%82%D0%B0%D0%B2%D0%BA%D0%B8

## **Контроль опозданий**

В меню отчеты - доставка - опоздания можно сформировать список накладных, в которых фактическое время выполнения заказа больше планового.

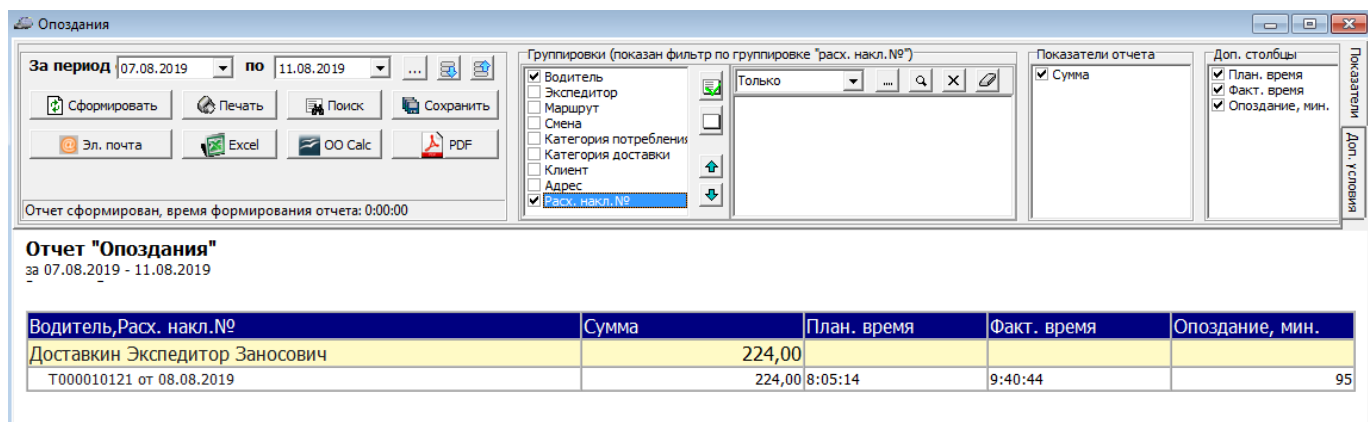

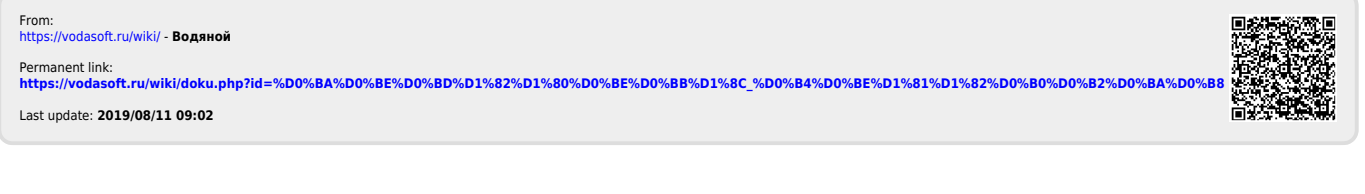